- **A.** To bypass effects, press the active **1-5** footswitch. The display will read "BYPASS".
- **B.** To exit Bypass mode, press the active **1-5** footswitch again.
- **C.** To use the Tuner, press and hold the active **1-5** footswitch for 2 seconds. The display will briefly read "TUNER" then enter Tuner mode.
- **D.** Play a note on the guitar. The note will be shown in the display and arrows in the display will indicate if the note is sharp, flat, or in tune.
- **E.** To exit Tuner mode, press any of the **1-10**  footswitches.

- 
- Power Supply

# **REGISTER YOUR PRODUCT**

To activate your warranty, please register at [http://digitech.com/en-US/support/warranty\\_registration.](http://digitech.com/en-US/support/warranty_registration)

# **GET X-EDIT**

To get the X-Edit software, visit [http://digitech.com/en-US/products/RP1000#downloads.](http://digitech.com/en-US/products/RP1000#downloads)

# **GET THE OWNER'S MANUAL**

Scan the QR code to get the owner's manual or visit <http://digitech.com/en-US/products/RP1000#documentation>.

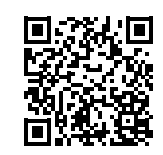

**MAXI'S IN THE BOX**<br>• RP1000 Multi-Effects Switching System & USB Recording Interface<br>• RP1000 Multi-Effects Switching System & USB Recording Interface

**1**

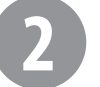

### *Live Application Recording / Practice Application*

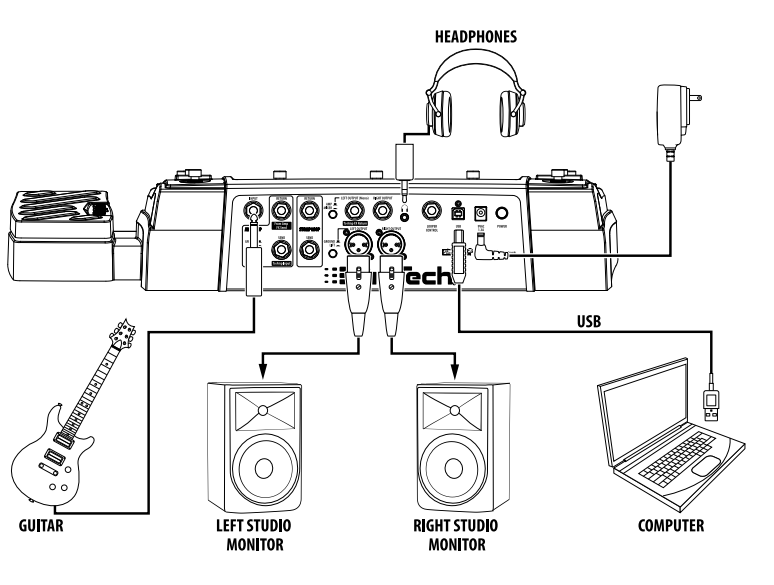

**A.** Set your amp(s) to a clean tone, set the tone controls for a flat EQ response (on most amps, this would be 0 or 5 on the tone controls), turn the volume control(s) all the way down, then power off the amp(s). If connecting to a mixer, fully lower the corresponding channel fader(s).

- **B.** Make connections as shown in the diagrams to the right, depending on application type.
- **C.** Connect the included power supply to the **POWER** input jack and plug it into an available AC outlet.
- **D.** Set the RP1000's **MASTER LEVEL** control to 30.
- **E.** Power on your amp(s). slowly raise the amp volume control(s) for the desired volume. If using a mixer, adjust each channel's gain/trim and fader controls for the desired volume.

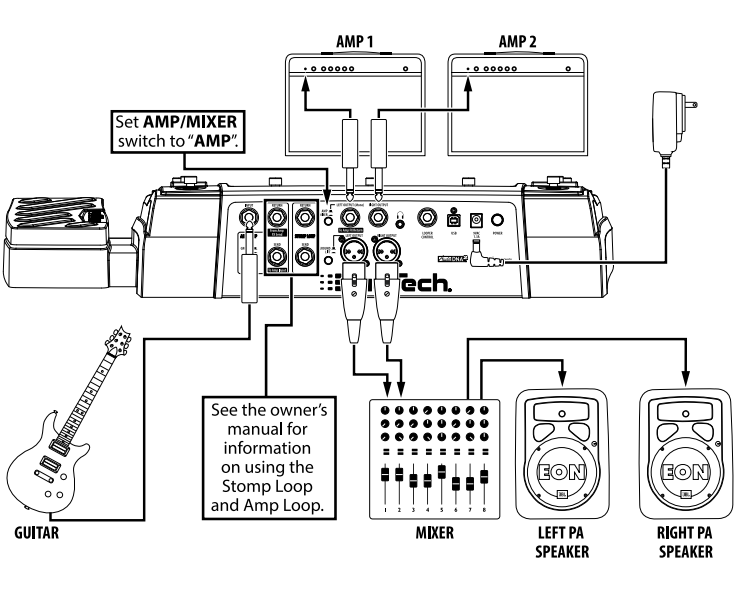

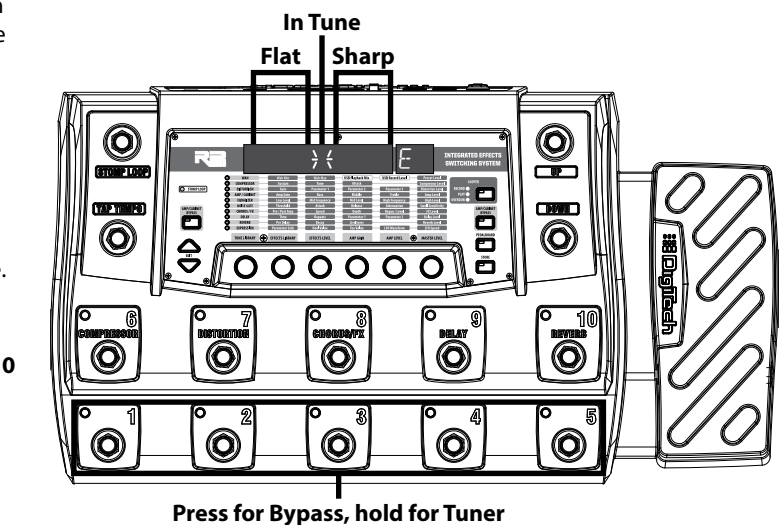

# QUICK START GUIDE

# **3 4 SELECTING, EDITING, & STORING PRESETS 5 USING THE LOOPER**

© 2016 Harman. DigiTech is a registered trademark of Harman. All rights reserved.

DigiTech • 801.566.8800 • [digitech.com](http://digitech.com)

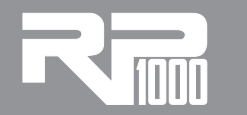

PN: 5059525-A

- **A.** To toggle between Preset and Pedalboard modes, press the PEDALBOARD button.
- **B.** When the PEDALBOARD button is lit, the RP1000 is in Pedalboard mode and pressing the 6-10 footswitches will turn individual effects (e.g., compressor, distortion, etc.) on or off, just like when using stompboxes on a pedalboard.

### **C.** When the PEDALBOARD button is not lit, the RP1000 is in Preset mode and the 6-10 footswitches will select presets.

- **B.** Press the **DOWN** footswitch to arm the looper for recording. The **RECORD** LED will begin
- **C.** Begin playing. When done, press the **DOWN** footswitch again on the same downbeat you
- **E.** While the loop is playing, press the **DOWN** footswitch to record an overdub. The **OVERDUB** LED will light. When done, press the **DOWN**
- footswitch again to stop overdub recording.

- **A.** To enable the Looper, press the **LOOPER** button. The **LOOPER** LED will light. NOTE: When the Looper is enabled, the UP/DOWN footwitches will be used for Looper control, so they cannot be used for preset bank up/down selection.
- flashing.
- started on.
- **D.** If you want to play over the top of the loop with different guitar tones/effects, select a different preset or edit the effects.
- Repeat to record additional overdubs.
- **F.** Press the **UP** footswitch to stop the Looper and **DOWN** footswitch to play the Looper.
- **G.** To clear the loop, stop playback then press and hold the **UP** footswitch for 2 seconds. The display will briefly read "LOOPCLRD". Repeat steps B- E to record a new loop.
- 

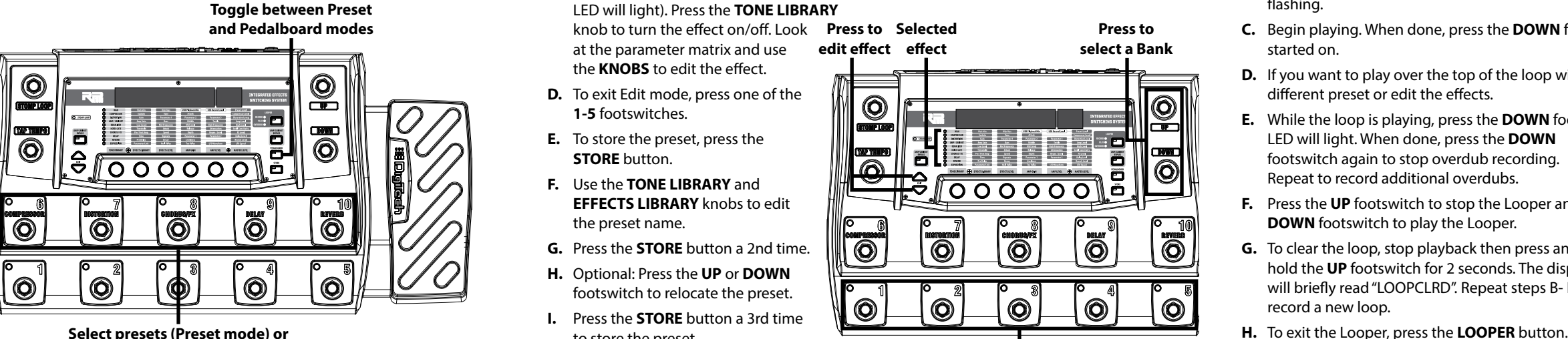

**effects on/off (Pedalboard mode)**

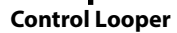

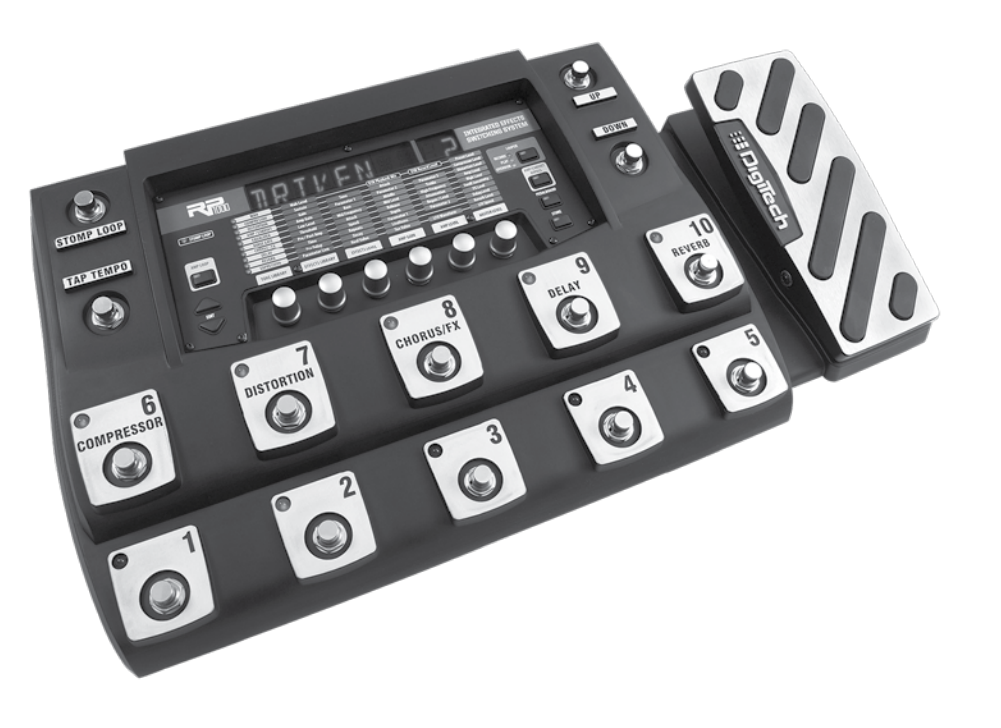

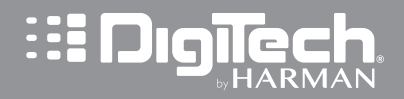

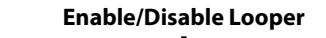

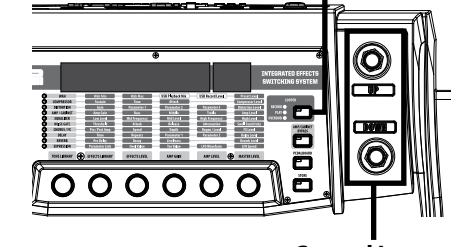

- **A.** To select a preset, press the **UP** or **DOWN** footswitch to select a different bank then press one of the **1-5** footswitches (Pedalboard mode) or **1-10** footswitches (Preset mode).
- **B.** Turn the **TONE LIBRARY** and **EFFECTS LIBRARY** knobs to select other tones/effect chains.
- **C.** Press the **UP**/**DOWN EDIT** buttons to select a specific effect for editing (the selected effect LED will light). Press the **TONE LIBRARY**

- the **KNOBS** to edit the effect. **D.** To exit Edit mode, press one of the **1-5** footswitches.
- **E.** To store the preset, press the **STORE** button.
- **F.** Use the **TONE LIBRARY** and **EFFECTS LIBRARY** knobs to edit the preset name.
- **G.** Press the **STORE** button a 2nd time.
- **H.** Optional: Press the **UP** or **DOWN** footswitch to relocate the preset.
- **I.** Press the **STORE** button a 3rd time to store the preset.

knob to turn the effect on/off. Look **Selected Press to**  at the parameter matrix and use **effect edit effect**

## **Press to**

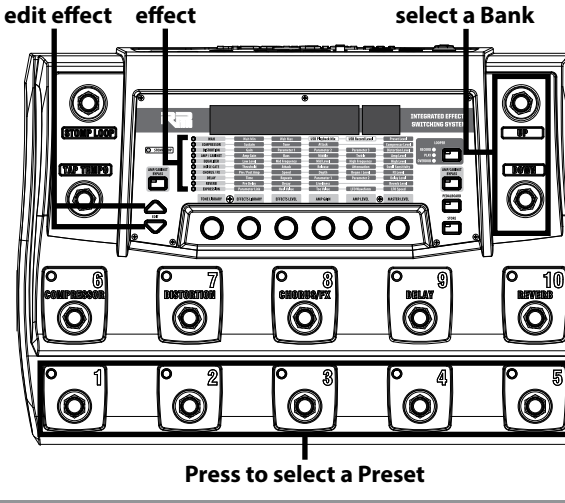

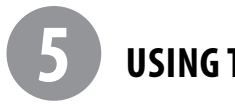

# **USING PRESET & PEDALBOARD MODES**